## Package 'AutoDeskR'

July 10, 2017

Type Package

Title An Interface to the 'AutoDesk' 'API' Platform

Description An interface to the 'AutoDesk' 'API' Platform including the Authentication 'API' for obtaining authentication to the 'AutoDesk' Forge Platform, Data Management 'API' for managing data across the platform's cloud services, Design Automation 'API' for performing automated tasks on design files in the cloud, Model Derivative 'API' for translating design files into different formats, sending them to the viewer app, and extracting design data, and Viewer for rendering 2D and 3D models (see <https://developer.autodesk.com> for more information).

Version 0.1.3

URL <https://github.com/paulgovan/autodeskr>

BugReports <https://github.com/paulgovan/autodeskr/issues>

**Depends** R  $(>= 2.10.0)$ License Apache License | file LICENSE LazyData TRUE Imports httr, jsonlite, shiny RoxygenNote 6.0.1 Suggests knitr, rmarkdown VignetteBuilder knitr NeedsCompilation no Author Paul Govan [aut, cre] Maintainer Paul Govan <pgovan1@aggienetwork.com> Repository CRAN Date/Publication 2017-07-10 00:04:57 UTC

### R topics documented:

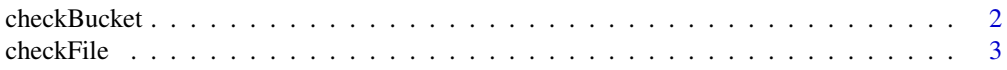

#### <span id="page-1-0"></span>2 checkBucket and the checkBucket and the checkBucket and the checkBucket and the checkBucket and the checkBucket

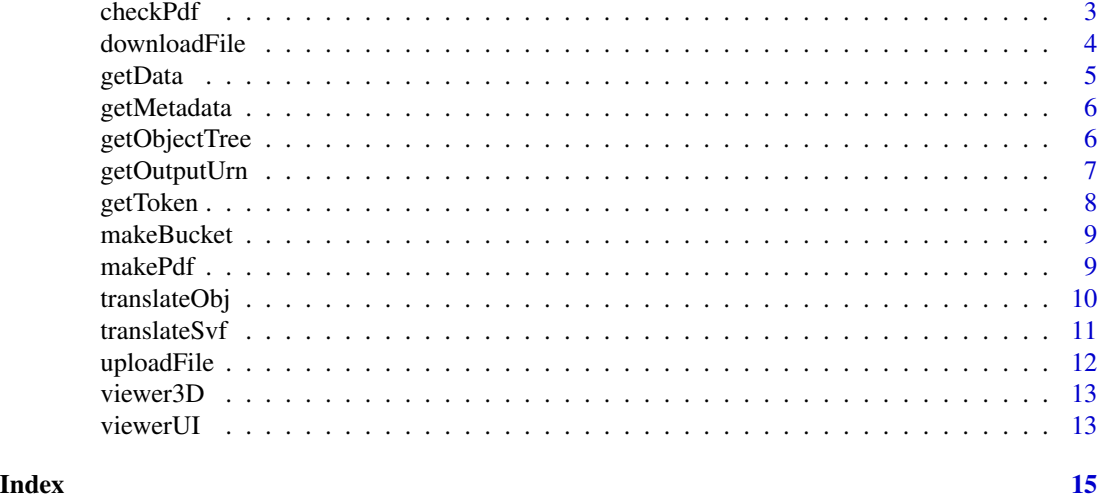

checkBucket *Check the Status of an App-Managed Bucket.*

#### Description

Check the status of a recently created app-managed bucket using the Data Management API.

#### Usage

```
checkBucket(token = NULL, bucket = "mybucket")
```
#### Arguments

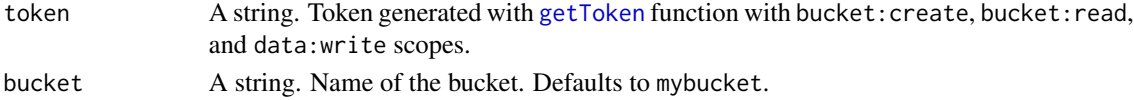

#### Value

An object containing the bucketKey, bucketOwner, and createdDate.

#### See Also

<https://developer.autodesk.com/en/docs/data/v2/overview/>

#### Examples

```
## Not run:
# Check the status of a bucket with the name "mybucket"
resp <- checkBucket(token = myToken, bucket = "mybucket")
resp
```
<span id="page-2-0"></span>

Check the status of a recently translated file using the Model Derivative API.

#### Usage

checkFile(urn = NULL, token = NULL)

#### Arguments

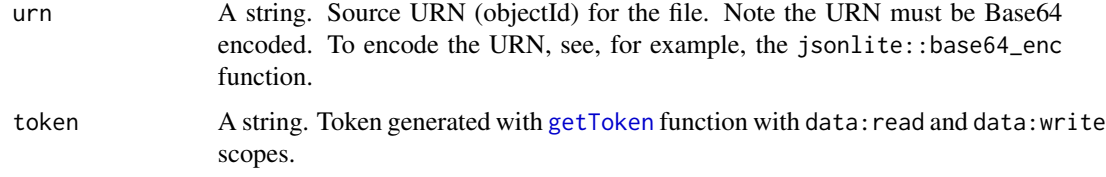

#### See Also

<https://developer.autodesk.com/en/docs/model-derivative/v2/overview/>

#### Examples

```
## Not run:
# Check the status of the translated "aerial.dwg" svf file
resp <- checkFile(urn = myEncodedUrn, token = myToken)
resp
```
## End(Not run)

checkPdf *Check the status of a PDF.*

#### Description

Check the status of a recently created PDF file using the Design Automation API.

```
checkPdf(source = NULL, destination = NULL, token = NULL)
```
#### <span id="page-3-0"></span>Arguments

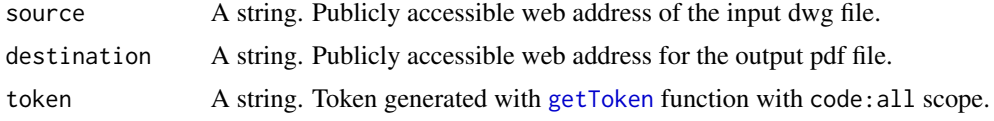

#### See Also

<https://developer.autodesk.com/en/docs/design-automation/v2/overview/>

#### Examples

```
## Not run:
mySource <- "http://download.autodesk.com/us/samplefiles/acad/visualization_-_aerial.dwg"
myDestination <- "https://drive.google.com/folderview?id=0BygncDVHf60mTDZVNDltLThLNmM&usp=sharing"
resp <- checkPdf(mySource, myDestination, token = myToken)
resp
```
## End(Not run)

downloadFile *Download a file locally.*

#### Description

Download a file from the Forge Platform using the Model Derivative API.

#### Usage

```
downloadFile(urn = NULL, output_urn = NULL, token = NULL)
```
#### Arguments

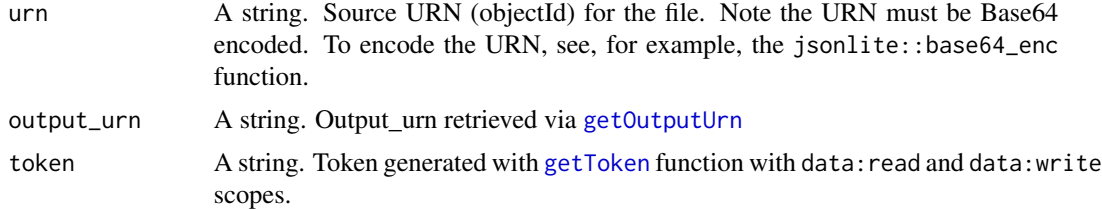

#### Value

An object containing the result, urn, and additional activity information.

#### See Also

<https://developer.autodesk.com/en/docs/model-derivative/v2/overview/>

#### <span id="page-4-0"></span>getData 5

#### Examples

```
## Not run:
# Download the "aerial.dwg" png file
myEncodedOutputUrn <- jsonlite::base64_enc(myOutputUrn)
resp <- downloadFile(urn <- myEncodedUrn, output_urn <- myEncodedOutputUrn, token = myToken)
## End(Not run)
```
getData *Get the Geometry Data for a File.*

#### Description

Get the geometry of an uploaded file using the Model Derivative API.

#### Usage

getData(guid = NULL, urn = NULL, token = NULL)

#### Arguments

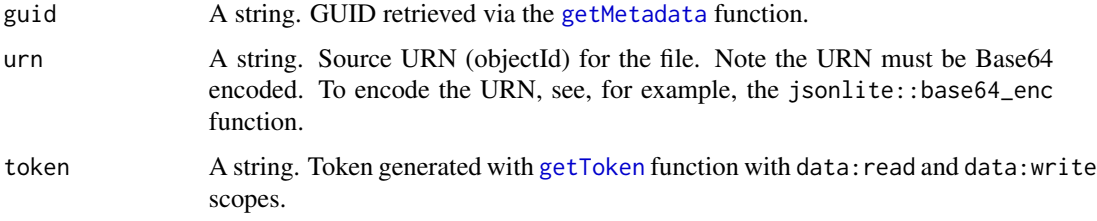

#### Value

An object containing the geometry data for the selected file.

#### See Also

<https://developer.autodesk.com/en/docs/model-derivative/v2/overview/>

#### Examples

```
## Not run:
# Get the geometry data for the "aerial.dwg" svf file
resp <- getData(guid <- myGuid, urn <- myEncodedUrn, token = myToken)
```
<span id="page-5-1"></span><span id="page-5-0"></span>

Get the metadata of an uploaded file using the Model Derivative API.

#### Usage

```
getMetadata(urn = NULL, token = NULL)
```
#### Arguments

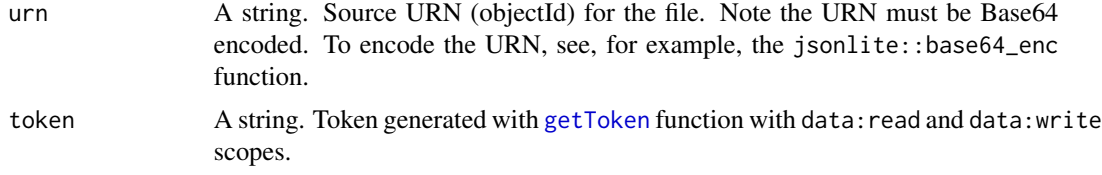

#### Value

An object containing the type, name, and guid of the file.

#### See Also

<https://developer.autodesk.com/en/docs/model-derivative/v2/overview/>

#### Examples

```
## Not run:
# Get the metadata for the "aerial.dwg" svf file
resp <- getMetadata(urn <- myEncodedUrn, token = myToken)
myGuid <- resp$content$data$metadata[[1]]$guid
```
## End(Not run)

getObjectTree *Get the Object Tree of a File.*

#### Description

Get the object tree of an uploaded file using the Model Derivative API.

```
getObjectTree(guid = NULL, urn = NULL, token = NULL)
```
#### <span id="page-6-0"></span>getOutputUrn 7

#### Arguments

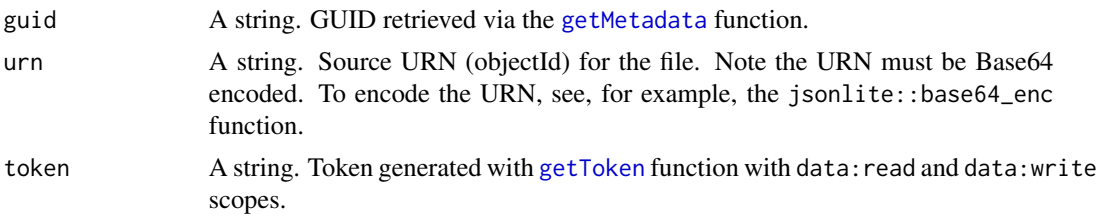

#### Value

An object containing the object tree for the selected file. the file.

#### See Also

<https://developer.autodesk.com/en/docs/model-derivative/v2/overview/>

#### Examples

```
## Not run:
# Get the object tree for the "aerial.dwg" svf file
resp <- getObjectTree(guid <- myGuid, urn <- myEncodedUrn, token = myToken)
resp
```
## End(Not run)

<span id="page-6-1"></span>getOutputUrn *Get the Output URN for a File.*

#### Description

Get the output urn of a translated file using the Model Derivative API.

#### Usage

```
getOutputUrn(urn, token)
```
#### Arguments

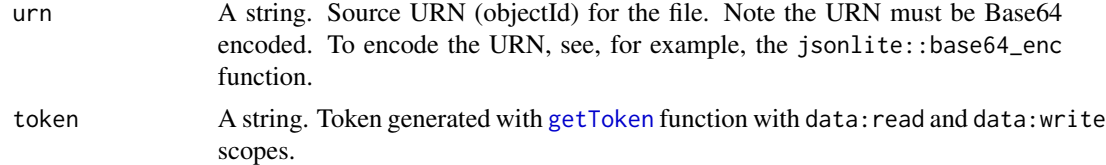

#### Value

An object containing the result, urn, and additional activity information.

#### See Also

<https://developer.autodesk.com/en/docs/model-derivative/v2/overview/>

#### Examples

```
## Not run:
# Get the output urn for the "aerial.dwg" obj file
resp <- getOutputUrn(urn <- myUrn, token = Sys.getenv("token"))
resp
```
## End(Not run)

<span id="page-7-1"></span>getToken *Get a 2-Legged Token for Authentication.*

#### Description

Get a 2-legged token for OAuth-based authentication to the AutoDesk Forge Platform.

#### Usage

getToken(id = NULL, secret = NULL, scope = "data:write data:read")

#### Arguments

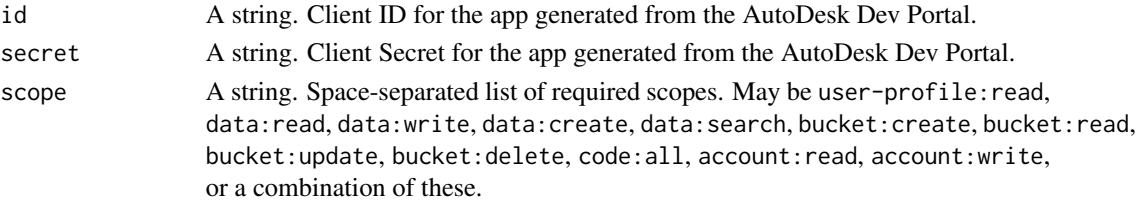

#### Value

An object containing the access\_token, code\_type, and expires\_in milliseconds.

#### See Also

<https://developer.autodesk.com/en/docs/oauth/v2/overview/>

#### Examples

```
## Not run:
# Get a 2-legged token with the "data:read" and "data:write" scopes
resp <- getToken(id = Sys.getenv("client_id"), secret = Sys.getenv("client_secret"),
          scope = "data:write data:read")
myToken <- resp$content$access_token
## End(Not run)
```
<span id="page-7-0"></span>

<span id="page-8-0"></span>

Make an app-based bucket for storage of design files using the Data Management API.

#### Usage

```
makeBucket(token = NULL, bucket = "mybucket", policy = "transient")
```
#### Arguments

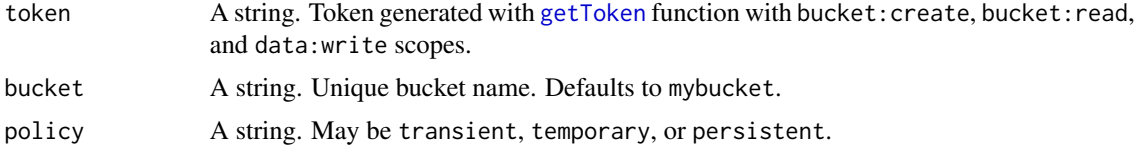

#### Value

An object containing the bucketKey, bucketOwner, and createdDate.

#### See Also

<https://developer.autodesk.com/en/docs/data/v2/overview/>

#### Examples

```
## Not run:
# Make a transient bucket with the name "mybucket"
resp <- makeBucket(token = myToken, bucket = "mybucket", policy = "transient")
## End(Not run)
```
makePdf *Convert a DWG to a PDF.*

#### Description

Convert a publicly accessible DWG file to a publicly accessible PDF using the Design Automation API.

```
makePdf(source = NULL, destination = NULL, token = NULL)
```
#### <span id="page-9-0"></span>Arguments

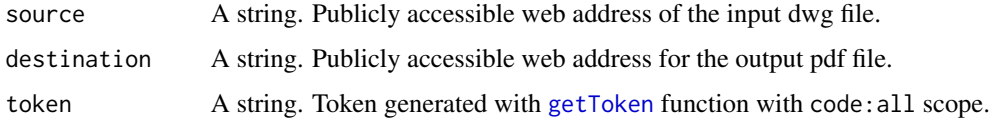

#### See Also

<https://developer.autodesk.com/en/docs/design-automation/v2/overview/>

#### Examples

```
## Not run:
```

```
mySource <- "http://download.autodesk.com/us/samplefiles/acad/visualization_-_aerial.dwg"
myDestination <- "https://drive.google.com/folderview?id=0BygncDVHf60mTDZVNDltLThLNmM&usp=sharing"
resp <- makePdf(mySource, myDestination, token = myToken)
```
## End(Not run)

translateObj *Translate a File into OBJ Format.*

#### Description

Translate an uploaded file into OBJ format using the Model Derivative API.

#### Usage

```
translateObj(urn = NULL, token = NULL)
```
#### Arguments

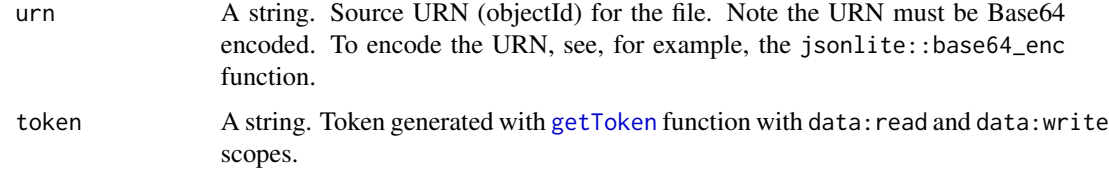

#### Value

An object containing the result, urn, and additional activity information.

#### See Also

<https://developer.autodesk.com/en/docs/model-derivative/v2/overview/>

#### <span id="page-10-0"></span>translateSvf 11

#### Examples

```
## Not run:
# Translate the "aerial.dwg" file into a obj file
resp <- translateObj(urn <- myEncodedUrn, token = myToken)
```
## End(Not run)

translateSvf *Translate a File into SVF Format.*

#### Description

Translate an uploaded file into SVF format using the Model Derivative API.

#### Usage

```
translateSvf(urn = NULL, token = NULL)
```
#### Arguments

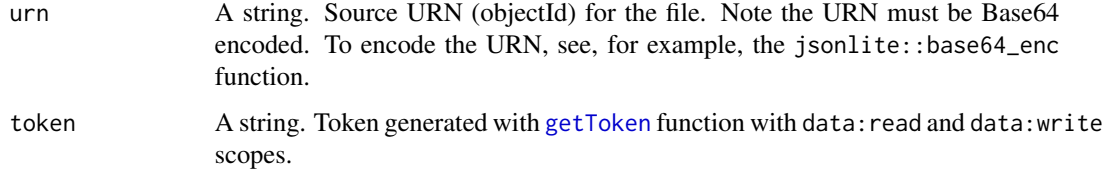

#### Value

An object containing the result, urn, and additional activity information.

#### See Also

<https://developer.autodesk.com/en/docs/model-derivative/v2/overview/>

#### Examples

```
## Not run:
# Translate the "aerial.dwg" file into a svf file
myEncodedUrn <- jsonlite::base64_enc(myUrn)
resp <- translateSvf(urn = myEncodedUrn, token = myToken)
## End(Not run)
```
<span id="page-11-0"></span>

Upload a design file to an app-managed bucket using the Data Management API.

#### Usage

```
uploadFile(file = NULL, token = NULL, bucket = "mybucket")
```
#### Arguments

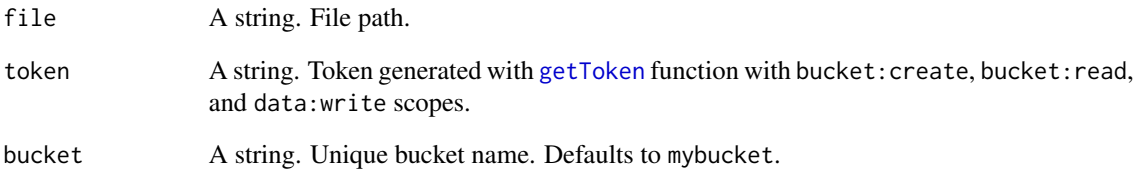

#### Value

An object containing the bucketKey, objectId (i.e. urn), objectKey (i.e. file name), size, contentType (i.e. "application/octet-stream"), location. and other content information.

#### See Also

<https://developer.autodesk.com/en/docs/data/v2/overview/>

#### Examples

```
## Not run:
# Upload the "aerial.dwg" file to "mybucket"
resp <- uploadFile(file = system.file("inst/samples/aerial.dwg", package = "AutoDeskR"),
           token = myToken, bucket = "mybucket")
myUrn <- resp$content$objectId
```
<span id="page-12-0"></span>

Launch the Viewer.

#### Usage

```
viewer3D(urn = NULL, token = NULL, viewerType = "header")
```
#### Arguments

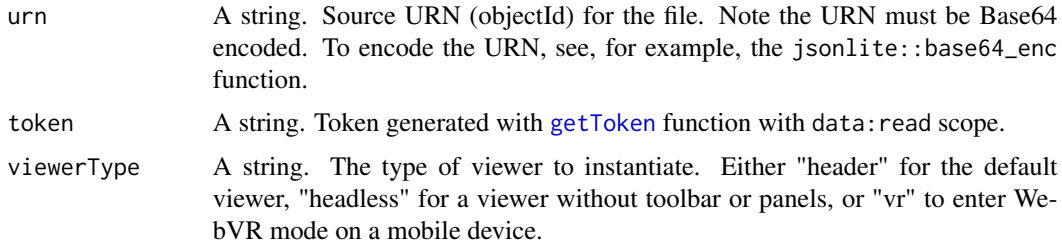

#### See Also

<https://developer.autodesk.com/en/docs/viewer/v2/overview/>

#### Examples

```
## Not run:
# View the "aerial.dwg" file in the AutoDesk viewer
myEncodedUrn <- jsonlite::base64_enc(myUrn)
viewer3D(urn <- myEncodedUrn, token = myToken)
```
## End(Not run)

viewerUI *UI Module Function.*

#### Description

UI Module Function.

```
viewerUI(id, urn = NULL, token = NULL, viewerType = "header")
```
#### <span id="page-13-0"></span>Arguments

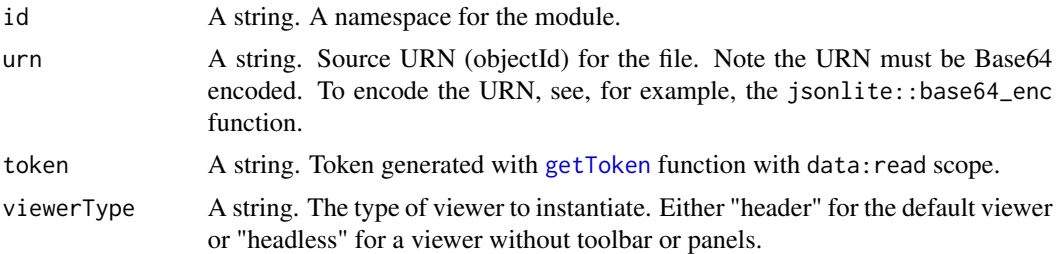

#### See Also

<https://developer.autodesk.com/en/docs/viewer/v2/overview/>

#### Examples

```
## Not run:
ui <- function(request) {
shiny::fluidPage(
   viewerUI("pg", myEncodedUrn, myToken)
)
}
server <- function(input, output, session) {
}
shiny::shinyApp(ui, server)
```
# <span id="page-14-0"></span>Index

checkBucket, [2](#page-1-0) checkFile, [3](#page-2-0) checkPdf, [3](#page-2-0) downloadFile, [4](#page-3-0) getData, [5](#page-4-0) getMetadata, *[5](#page-4-0)*, [6,](#page-5-0) *[7](#page-6-0)* getObjectTree, [6](#page-5-0) getOutputUrn, *[4](#page-3-0)*, [7](#page-6-0) getToken, *[2](#page-1-0)[–7](#page-6-0)*, [8,](#page-7-0) *[9](#page-8-0)[–14](#page-13-0)* makeBucket, [9](#page-8-0) makePdf, [9](#page-8-0) translateObj, [10](#page-9-0) translateSvf, [11](#page-10-0) uploadFile, [12](#page-11-0)

viewer3D, [13](#page-12-0) viewerUI, [13](#page-12-0)